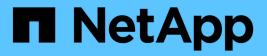

## **Use SNMP monitoring**

StorageGRID

NetApp April 10, 2024

This PDF was generated from https://docs.netapp.com/us-en/storagegrid-116/monitor/configuring-snmp-agent.html on April 10, 2024. Always check docs.netapp.com for the latest.

# **Table of Contents**

| Jse SNMP monitoring      | 1  |
|--------------------------|----|
| Capabilities             | 1  |
| SNMP version support     | 1  |
| Limitations              | 2  |
| Access the MIB           | 2  |
| Configure the SNMP agent | 2  |
| Update the SNMP agent.   | 11 |

# **Use SNMP monitoring**

If you want to monitor StorageGRID using the Simple Network Management Protocol (SNMP), you must configure the SNMP agent that is included with StorageGRID.

- Configure the SNMP agent
- Update the SNMP agent

### Capabilities

Each StorageGRID node runs an SNMP agent, or daemon, that provides a management information base (MIB). The StorageGRID MIB contains table and notification definitions for alerts and alarms. The MIB also contains system description information such as platform and model number for each node. Each StorageGRID node also supports a subset of MIB-II objects.

Initially, SNMP is disabled on all nodes. When you configure the SNMP agent, all StorageGRID nodes receive the same configuration.

The StorageGRID SNMP agent supports all three versions of the SNMP protocol. It provides read-only MIB access for queries, and it can send two types of event-driven notifications to a management system:

• **Traps** are notifications sent by the SNMP agent that do not require acknowledgment by the management system. Traps serve to notify the management system that something has happened within StorageGRID, such as an alert being triggered.

Traps are supported in all three versions of SNMP.

• **Informs** are similar to traps, but they require acknowledgment by the management system. If the SNMP agent does not receive an acknowledgment within a certain amount of time, it resends the inform until an acknowledgment is received or the maximum retry value has been reached.

Informs are supported in SNMPv2c and SNMPv3.

Trap and inform notifications are sent in the following cases:

• A default or custom alert is triggered at any severity level. To suppress SNMP notifications for an alert, you must configure a silence for the alert. Alert notifications are sent by whichever Admin Node is configured to be the preferred sender.

Each alert is mapped to one of three trap types based on the severity level of the alert: activeMinorAlert, activeMajorAlert, and activeCriticalAlert. For descriptions of the alerts that can trigger these traps, see the Alerts reference.

• Certain alarms (legacy system) are triggered at specified severity levels or higher.

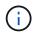

SNMP notifications are not sent for every alarm or every alarm severity.

### **SNMP** version support

The table provides a high-level summary of what is supported for each SNMP version.

|                             | SNMPv1                                                                                 | SNMPv2c                                                                                | SNMPv3                                  |
|-----------------------------|----------------------------------------------------------------------------------------|----------------------------------------------------------------------------------------|-----------------------------------------|
| Queries                     | Read-only MIB queries                                                                  | Read-only MIB queries                                                                  | Read-only MIB queries                   |
| Query authentication        | Community string                                                                       | Community string                                                                       | User-based Security<br>Model (USM) user |
| Notifications               | Traps only                                                                             | Traps and informs                                                                      | Traps and informs                       |
| Notification authentication | Default trap community or<br>a custom community<br>string for each trap<br>destination | Default trap community or<br>a custom community<br>string for each trap<br>destination | USM user for each trap destination      |

### Limitations

- StorageGRID supports read-only MIB access. Read-write access is not supported.
- All nodes in the grid receive the same configuration.
- SNMPv3: StorageGRID does not support the Transport Support Mode (TSM).
- SNMPv3: The only authentication protocol supported is SHA (HMAC-SHA-96).
- SNMPv3: The only privacy protocol supported is AES.

### Access the MIB

You can access the MIB definition file at the following location on any StorageGRID node:

/usr/share/snmp/mibs/NETAPP-STORAGEGRID-MIB.txt

#### **Related information**

- Alerts reference
- Alarms reference (legacy system)
- Alarms that generate SNMP notifications (legacy system)
- Silence alert notifications

### **Configure the SNMP agent**

You can configure the StorageGRID SNMP agent if you want to use a third-party SNMP management system for read-only MIB access and notifications.

#### What you'll need

- You are signed in to the Grid Manager using a supported web browser.
- You have the Root Access permission.

#### About this task

The StorageGRID SNMP agent supports all three versions of the SNMP protocol. You can configure the agent

for one or more versions.

#### Steps

1. Select CONFIGURATION > Monitoring > SNMP agent.

The SNMP Agent page appears.

| SNMP Agent                                                                                                    |
|----------------------------------------------------------------------------------------------------|
| You can configure SNMP for read-only MIB access and notifications. SNMPv1, SNMPv2c, SNMPv3 are supported. For SNMPv3, only User Security Model (USM) authentication is supported. All nodes in the grid share the same SNMP configuration. |
| Enable SNMP 💿 📋                                                                                                    |
|                                                                                                    |

2. To enable the SNMP agent on all grid nodes, select the **Enable SNMP** check box.

The fields for configuring an SNMP agent appear.

| SNMP Age | ent |
|----------|-----|
|----------|-----|

You can configure SNMP for read-only MIB access and notifications. SNMPv1, SNMPv2c, SNMPv3 are supported. For SNMPv3, only User Security Model (USM) authentication is supported. All nodes in the grid share the same SNMP configuration.

| Enable S                   | NMP 😨       | 1        |                     |      |  |      |
|----------------------------|-------------|----------|---------------------|------|--|------|
| System Co                  | ontact 🔞    |          |                     |      |  |      |
| System Loo                 | ation 🧿     |          |                     |      |  |      |
| Enable SNMP Agent Notifica | ations 🗿    | <b>v</b> |                     |      |  |      |
| Enable Authentication      | Traps 📀     |          |                     |      |  |      |
| Community Strings          |             |          |                     |      |  |      |
| Default Trap Comn          | unity 💡     |          |                     |      |  |      |
| Read-Only Community        | 6           |          |                     |      |  |      |
|                            | String 1    |          |                     | +    |  |      |
| Other Configurations       |             |          |                     |      |  |      |
| Agent Addresses (0)        | USM Users ( | 0) Trap  | Destinations (0)    |      |  |      |
| + Create / Edit            | Remove      |          |                     |      |  |      |
| Internet Protocol          | Transport   | Protocol | StorageGRID Network | Port |  |      |
| No results found.          |             |          |                     |      |  |      |
|                            |             |          |                     |      |  |      |
|                            |             |          |                     |      |  |      |
|                            |             |          |                     |      |  | Soun |

3. In the **System Contact** field, enter the value you want StorageGRID to provide in SNMP messages for sysContact.

The System Contact typically is an email address. The value you provide applies to all nodes in the StorageGRID system. **System Contact** can be a maximum of 255 characters.

4. In the **System Location** field, enter the value you want StorageGRID to provide in SNMP messages for sysLocation.

The System Location can be any information that is useful for identifying where your StorageGRID system is located. For example, you might use the street address of a facility. The value you provide applies to all nodes in the StorageGRID system. **System Location** can be a maximum of 255 characters.

5. Keep the **Enable SNMP Agent Notifications** check box selected if you want the StorageGRID SNMP agent to send trap and inform notifications.

If this check box is unselected, the SNMP agent supports read-only MIB access, but it does not send any SNMP notifications.

- 6. Select the **Enable Authentication Traps** check box if you want the StorageGRID SNMP agent to send an authentication trap if it receives an improperly authenticated protocol message.
- 7. If you use SNMPv1 or SNMPv2c, complete the Community Strings section.

The fields in this section are used for community-based authentication in SNMPv1 or SNMPv2c. These fields do not apply to SNMPv3.

a. In the **Default Trap Community** field, optionally enter the default community string you want to use for trap destinations.

As required, you can provide a different ("custom") community string when you define a specific trap destination.

**Default Trap Community** can be a maximum of 32 characters and cannot contain whitespace characters.

b. For **Read-Only Community**, enter one or more community strings to allow read-only MIB access on IPv4 and IPv6 agent addresses. Click the plus sign + to add multiple strings.

When the management system queries the StorageGRID MIB, it sends a community string. If the community string matches one of the values specified here, the SNMP agent sends a response to the management system.

Each community string can be a maximum of 32 characters and cannot contain whitespace characters. Up to five strings are allowed.

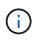

To ensure the security of your StorageGRID system, do not use "public" as the community string. If you do not enter a community string, the SNMP agent uses the grid ID of your StorageGRID system as the community string.

8. Optionally, select the Agent Addresses tab in the Other Configurations section.

Use this tab to specify one or more "listening addresses." These are the StorageGRID addresses on which the SNMP agent can receive queries. Each agent address includes an internet protocol, a transport protocol, a StorageGRID network, and optionally a port.

If you do not configure an agent address, the default listening address is UDP port 161 on all StorageGRID networks.

#### a. Click Create.

The Create Agent Address dialog box appears.

| Create Agent Add    | dress       |                        |        |        |
|---------------------|-------------|------------------------|--------|--------|
| Internet Protocol   | IPv4        | IPv6                   |        |        |
| Transport Protocol  | UDP         | C TCP                  |        |        |
| StorageGRID Network | Grid, Admir | n, and Client Networks | Ŧ      |        |
| Port                | 161         |                        |        |        |
|                     |             |                        | Cancel | Create |

b. For Internet Protocol, select whether this address will use IPv4 or IPv6.

By default, SNMP uses IPv4.

c. For Transport Protocol, select whether this address will use UDP or TCP.

By default, SNMP uses UDP.

- d. In the **StorageGRID Network** field, select which StorageGRID network the query will be received on.
  - Grid, Admin, and Client Networks: StorageGRID should listen for SNMP queries on all three networks.
  - Grid Network
  - Admin Network
  - Client Network

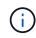

To ensure that client communications with StorageGRID remain secure, you should not create an agent address for the Client Network.

e. In the **Port** field, optionally enter the port number that the SNMP agent should listen on.

The default UDP port for an SNMP agent is 161, but you can enter any unused port number.

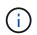

When you save the SNMP agent, StorageGRID automatically opens the agent address ports on the internal firewall. You must ensure that any external firewalls allow access to these ports.

#### f. Click Create.

The agent address is created and added to the table.

| 21 | nt Addresses (2) U | SM Users (2) Trap Dest | inations (2)        |           |
|----|--------------------|------------------------|---------------------|-----------|
| 1  | - Create           | Remove                 |                     |           |
|    | Internet Protocol  | Transport Protocol     | StorageGRID Network | Port      |
| 9  | IPv4               | UDP                    | Grid Network        | 161       |
| 0  |                    |                        |                     | 1 XXXX XX |

9. If you are using SNMPv3, select the USM Users tab in the Other Configurations section.

Use this tab to define the USM users who are authorized to query the MIB or to receive traps and informs.

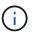

This step does not apply if you are only using SNMPv1 or SNMPv2c.

a. Click Create.

The Create USM User dialog box appears.

| Create USM User           |          |       |
|---------------------------|----------|-------|
| Username                  |          |       |
| Read-Only MIB Access ; 😣  |          |       |
| Authoritative Engine ID 🤤 |          |       |
| Security Level 😌          | authPriv |       |
| Authentication            |          |       |
| Protocol 😌                | SHA      |       |
| Password                  |          |       |
| Confirm Password          |          |       |
| Privacy                   |          |       |
| Protocol 🤤                | AES      |       |
| Password                  |          |       |
| Confirm Password          |          |       |
|                           | Cancel   | reate |

b. Enter a unique **Username** for this USM user.

Usernames have a maximum of 32 characters and cannot contain whitespace characters. The username cannot be changed after the user is created.

c. Select the **Read-Only MIB Access** check box if this user should have read-only access to the MIB.

If you select **Read-Only MIB Access**, the **Authoritative Engine ID** field is disabled.

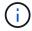

USM users who have read-only MIB access cannot have engine IDs.

d. If this user will be used in an inform destination, enter the Authoritative Engine ID for this user.

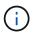

SNMPv3 inform destinations must have users with engine IDs. SNMPv3 trap destination cannot have users with engine IDs.

The authoritative engine ID can be from 5 to 32 bytes in hexadecimal.

- e. Select a security level for the USM user.
  - **authPriv**: This user communicates with authentication and privacy (encryption). You must specify an authentication protocol and password and a privacy protocol and password.
  - **authNoPriv**: This user communicates with authentication and without privacy (no encryption). You must specify an authentication protocol and password.

f. Enter and confirm the password this user will use for authentication.

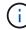

The only authentication protocol supported is SHA (HMAC-SHA-96).

g. If you selected **authPriv**, enter and confirm the password this user will use for privacy.

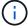

The only privacy protocol supported is AES.

h. Click Create.

Other Configurations

The USM user is created and added to the table.

| ger | nt Addresses (2)  | JSM Users (3) Trap Dest | inations (2)   |                         |
|-----|-------------------|-------------------------|----------------|-------------------------|
| -   | - Create 🖍 Edit 🗙 | Remove                  |                |                         |
|     | Username          | Read-Only MIB<br>Access | Security Level | Authoritative Engine ID |
| ۲   | user2             | ~                       | authNoPriv     |                         |
| 0   | user1             |                         | authNoPriv     | B3A73C2F3D6             |
| ۲   | user3             |                         | authPriv       | 59D39E801256            |

10. In the Other Configurations section, select the Trap Destinations tab.

The Trap Destinations tab allows you to define one or more destinations for StorageGRID trap or inform notifications. When you enable the SNMP agent and click **Save**, StorageGRID starts sending notifications to each defined destination. Notifications are sent when alerts and alarms are triggered. Standard notifications are also sent for the supported MIB-II entities (for example, ifDown and coldStart).

a. Click Create.

The Create Trap Destination dialog box appears.

| Create Trap Dest           | ination                                                                                                    |
|----------------------------|----------------------------------------------------------------------------------------------------|
| Version                    | SNMPv1 O SNMPv2C O SNMPv3                                                                                                    |
| Type 😝                     | Тгар                                                                                                    |
| Host 😧                     |                                                                                                    |
| Port ;                     | 162                                                                                                    |
| Protocol 😗                 | • UDP • TCP                                                                                                    |
| Community String 😡 😡       | <ul> <li>Use the default trap community: No default found<br/>(Specify the default on the SNMP Agent page.)</li> <li>Use a custom community string</li> </ul> |
| Custom Community<br>String |                                                                                                    |
|                            | Cancel Create                                                                                                    |

- b. In the **Version** field, select which SNMP version will be used for this notification.
- c. Complete the form, based on which version you selected

| Version | Specify this information                                                                                                    |
|---------|----------------------------------------------------------------------------------------------------|
| SNMPv1  | <b>Note:</b> For SNMPv1, the SNMP agent can only send traps. Informs are not supported.                                                                 |
|         | i. In the <b>Host</b> field, enter an IPv4 or IPv6 address (or FQDN) to receive the trap.                                                               |
|         | <li>For <b>Port</b>, use the default (162), unless you<br/>must use another value. (162 is the standard<br/>port for SNMP traps.)</li>                  |
|         | <ul> <li>iii. For <b>Protocol</b>, use the default (UDP). TCP is<br/>also supported. (UDP is the standard SNMP<br/>trap protocol.)</li> </ul>           |
|         | iv. Use the default trap community, if one was<br>specified on the SNMP Agent page, or enter a<br>custom community string for this trap<br>destination. |
|         | The custom community string can be a maximum of 32 characters and cannot contain whitespace.                                                            |

| Version | Specify this information                                                                                                    |
|---------|----------------------------------------------------------------------------------------------------|
| SNMPv2c | i. Select whether the destination will be used for traps or informs.                                                                                   |
|         | ii. In the <b>Host</b> field, enter an IPv4 or IPv6<br>address (or FQDN) to receive the trap.                                                          |
|         | <li>iii. For <b>Port</b>, use the default (162), unless you<br/>must use another value. (162 is the standard<br/>port for SNMP traps.)</li>            |
|         | iv. For <b>Protocol</b> , use the default (UDP). TCP is also supported. (UDP is the standard SNMP trap protocol.)                                      |
|         | v. Use the default trap community, if one was<br>specified on the SNMP Agent page, or enter a<br>custom community string for this trap<br>destination. |
|         | The custom community string can be a maximum of 32 characters and cannot contain whitespace.                                                           |
| SNMPv3  | i. Select whether the destination will be used for traps or informs.                                                                                   |
|         | ii. In the <b>Host</b> field, enter an IPv4 or IPv6 address (or FQDN) to receive the trap.                                                             |
|         | iii. For <b>Port</b> , use the default (162), unless you<br>must use another value. (162 is the standard<br>port for SNMP traps.)                      |
|         | iv. For <b>Protocol</b> , use the default (UDP). TCP is also supported. (UDP is the standard SNMP trap protocol.)                                      |
|         | v. Select the USM user that will be used for authentication.                                                                                           |
|         | <ul> <li>If you selected <b>Trap</b>, only USM users<br/>without authoritative engine IDs are<br/>shown.</li> </ul>                                    |
|         | <ul> <li>If you selected Inform, only USM users<br/>with authoritative engine IDs are shown.</li> </ul>                                                |

#### d. Click Create.

The trap destination is created and added to the table.

| gent Addresses (1) USM Users (2) |               | rs (2) T | rap Destinations (2) |       |          |                      |
|----------------------------------|---------------|----------|----------------------|-------|----------|----------------------|
| 3                                | Create / Edit | × Remove |                      |       |          |                      |
|                                  | Version       | Туре     | Host                 | Port  | Protocol | Community/USM User   |
| Ð                                | SNMPv3        | Trap     | local                |       | UDP      | User: Read only user |
| 6                                | SNMPv3        | Inform   | 10.10.10.1           | 0 162 | UDP      | User: Inform user    |

11. When you have completed the SNMP agent configuration, click Save

The new SNMP agent configuration becomes active.

#### **Related information**

Silence alert notifications

### Update the SNMP agent

You might want to disable SNMP notifications, update community strings, or add or remove agent addresses, USM users, and trap destinations.

#### What you'll need

- You must be signed in to the Grid Manager using a supported web browser.
- You must have the Root Access permission.

#### About this task

Whenever you update the SNMP agent configuration, be aware that you must click **Save** at the bottom on the SNMP Agent page to commit any changes you have made on each tab.

#### Steps

1. Select CONFIGURATION > Monitoring > SNMP agent.

The SNMP Agent page appears.

2. If you want to disable the SNMP agent on all grid nodes, unselect the **Enable SNMP** check box, and click **Save**.

The SNMP agent is disabled for all grid nodes. If you later re-enable the agent, any previous SNMP configuration settings are retained.

- 3. Optionally, update the values you entered for System Contact and System Location.
- 4. Optionally, unselect the **Enable SNMP Agent Notifications** check box if you no longer want the StorageGRID SNMP agent to send trap and inform notifications.

When this check box is unselected, the SNMP agent supports read-only MIB access, but it does not send any SNMP notifications.

5. Optionally, unselect the Enable Authentication Traps check box if you no longer want the StorageGRID

SNMP agent to send an authentication trap when it receives an improperly authenticated protocol message.

6. If you use SNMPv1 or SNMPv2c, optionally update the Community Strings section.

The fields in this section are used for community-based authentication in SNMPv1 or SNMPv2c. These fields do not apply to SNMPv3.

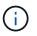

If you want to remove the default community string, you must first ensure that all trap destinations use a custom community string.

7. If you want to update agent addresses, select the Agent Addresses tab in the Other Configurations section.

#### Other Configurations

| 9  | Create            | Remove             |                     |      |
|----|-------------------|--------------------|---------------------|------|
|    | Internet Protocol | Transport Protocol | StorageGRID Network | Port |
| Ð. | IPv4              | UDP                | Grid Network        | 161  |
| •  | IPv4              | UDP                | Admin Network       | 161  |

Use this tab to specify one or more "listening addresses." These are the StorageGRID addresses on which the SNMP agent can receive queries. Each agent address includes an internet protocol, a transport protocol, a StorageGRID network, and a port.

- a. To add an agent address, click **Create**. Then, refer to the step for agent addresses in the instructions for configuring the SNMP agent.
- b. To edit an agent address, select the radio button for the address, and click **Edit**. Then, refer to the step for agent addresses in the instructions for configuring the SNMP agent.
- c. To remove an agent address, select the radio button for the address, and click **Remove**. Then, click **OK** to confirm that you want to remove this address.
- d. To commit your changes, click **Save** at the bottom of the SNMP Agent page.
- 8. If you want to update USM users, select the USM Users tab in the Other Configurations section.

#### Other Configurations

|    | Create 🖌 Edit 🗙 | Remove                  |                |                         |  |
|----|-----------------|-------------------------|----------------|-------------------------|--|
|    |                 |                         |                |                         |  |
|    | Username        | Read-Only MIB<br>Access | Security Level | Authoritative Engine ID |  |
| 0  | user2           | ~                       | authNoPriv     |                         |  |
| D. | user1           |                         | authNoPriv     | B3A73C2F3D6             |  |
|    | user3           |                         | authPriv       | 59D39E801256            |  |

Use this tab to define the USM users who are authorized to query the MIB or to receive traps and informs.

- a. To add a USM user, click **Create**. Then, refer to the step for USM users in the instructions for configuring the SNMP agent.
- b. To edit a USM user, select the radio button for the user, and click **Edit**. Then, refer to the step for USM users in the instructions for configuring the SNMP agent.

The username for an existing USM user cannot be changed. If you need to change a username, you must remove the user and create a new one.

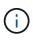

If you add or remove a user's authoritative engine ID and that user is currently selected for a destination, you must edit or remove the destination, as described in step SNMP trap destination. Otherwise, a validation error occurs when you save the SNMP agent configuration.

c. To remove a USM user, select the radio button for the user, and click **Remove**. Then, click **OK** to confirm that you want to remove this user.

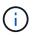

If the user you removed is currently selected for a trap destination, you must edit or remove the destination, as described in step SNMP trap destination. Otherwise, a validation error occurs when you save the SNMP agent configuration.

### Error

422: Unprocessable Entity

Validation failed. Please check the values you entered for errors.

Undefined trap destination usmUser 'user1'

#### OK

d. To commit your changes, click **Save** at the bottom of the SNMP Agent page.

9. If you want to update trap destinations, select the Trap Destinations tab in the Other Configurations section.

| ge | nt Addresses (1) | USM Use  | rs (2) Trap De | stinations (2) |          |                      |
|----|------------------|----------|----------------|----------------|----------|----------------------|
|    | Create Zedit     | × Remove |                |                |          |                      |
|    | Version          | Туре     | Host           | Port           | Protocol | Community/USM User   |
| 0  | SNMPv3           | Trap     | local          |                | UDP      | User: Read only user |
|    | SNMPv3           | Inform   | 10.10.10.10    | 162            | UDP      | User: Inform user    |

The Trap Destinations tab allows you to define one or more destinations for StorageGRID trap or inform notifications. When you enable the SNMP agent and click **Save**, StorageGRID starts sending notifications to each defined destination. Notifications are sent when alerts and alarms are triggered. Standard notifications are also sent for the supported MIB-II entities (for example, ifDown and coldStart).

- a. To add a trap destination, click **Create**. Then, refer to the step for trap destinations in the instructions for configuring the SNMP agent.
- b. To edit a trap destination, select the radio button for the user, and click **Edit**. Then, refer to the step for trap destinations in the instructions for configuring the SNMP agent.
- c. To remove a trap destination, select the radio button for the destination, and click **Remove**. Then, click **OK** to confirm that you want to remove this destination.
- d. To commit your changes, click **Save** at the bottom of the SNMP Agent page.
- 10. When you have updated the SNMP agent configuration, click **Save**.

#### **Copyright information**

Copyright © 2024 NetApp, Inc. All Rights Reserved. Printed in the U.S. No part of this document covered by copyright may be reproduced in any form or by any means—graphic, electronic, or mechanical, including photocopying, recording, taping, or storage in an electronic retrieval system—without prior written permission of the copyright owner.

Software derived from copyrighted NetApp material is subject to the following license and disclaimer:

THIS SOFTWARE IS PROVIDED BY NETAPP "AS IS" AND WITHOUT ANY EXPRESS OR IMPLIED WARRANTIES, INCLUDING, BUT NOT LIMITED TO, THE IMPLIED WARRANTIES OF MERCHANTABILITY AND FITNESS FOR A PARTICULAR PURPOSE, WHICH ARE HEREBY DISCLAIMED. IN NO EVENT SHALL NETAPP BE LIABLE FOR ANY DIRECT, INDIRECT, INCIDENTAL, SPECIAL, EXEMPLARY, OR CONSEQUENTIAL DAMAGES (INCLUDING, BUT NOT LIMITED TO, PROCUREMENT OF SUBSTITUTE GOODS OR SERVICES; LOSS OF USE, DATA, OR PROFITS; OR BUSINESS INTERRUPTION) HOWEVER CAUSED AND ON ANY THEORY OF LIABILITY, WHETHER IN CONTRACT, STRICT LIABILITY, OR TORT (INCLUDING NEGLIGENCE OR OTHERWISE) ARISING IN ANY WAY OUT OF THE USE OF THIS SOFTWARE, EVEN IF ADVISED OF THE POSSIBILITY OF SUCH DAMAGE.

NetApp reserves the right to change any products described herein at any time, and without notice. NetApp assumes no responsibility or liability arising from the use of products described herein, except as expressly agreed to in writing by NetApp. The use or purchase of this product does not convey a license under any patent rights, trademark rights, or any other intellectual property rights of NetApp.

The product described in this manual may be protected by one or more U.S. patents, foreign patents, or pending applications.

LIMITED RIGHTS LEGEND: Use, duplication, or disclosure by the government is subject to restrictions as set forth in subparagraph (b)(3) of the Rights in Technical Data -Noncommercial Items at DFARS 252.227-7013 (FEB 2014) and FAR 52.227-19 (DEC 2007).

Data contained herein pertains to a commercial product and/or commercial service (as defined in FAR 2.101) and is proprietary to NetApp, Inc. All NetApp technical data and computer software provided under this Agreement is commercial in nature and developed solely at private expense. The U.S. Government has a non-exclusive, non-transferrable, nonsublicensable, worldwide, limited irrevocable license to use the Data only in connection with and in support of the U.S. Government contract under which the Data was delivered. Except as provided herein, the Data may not be used, disclosed, reproduced, modified, performed, or displayed without the prior written approval of NetApp, Inc. United States Government license rights for the Department of Defense are limited to those rights identified in DFARS clause 252.227-7015(b) (FEB 2014).

#### **Trademark information**

NETAPP, the NETAPP logo, and the marks listed at http://www.netapp.com/TM are trademarks of NetApp, Inc. Other company and product names may be trademarks of their respective owners.